# Cisco Security Connectorからのレポートの問題 /診断データの作成(Clarity)  $\mathbf{r}$

## 内容

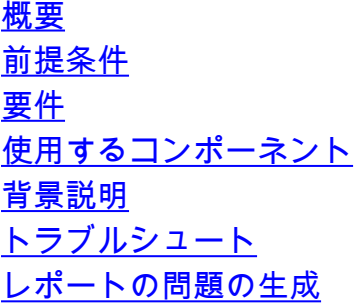

## 概要

このドキュメントでは、Appleデバイス(電話/タブレット)からCisco Security Connectorの問題 レポートを作成する手順について説明します。

著者:Cisco TACエンジニア、Jakub Bobko、Javier Martinez、およびKato Kenichiro

## 前提条件

#### 要件

Cisco Secure EndpointおよびCisco Security Connectorに関する知識があることが推奨されます。

### 使用するコンポーネント

このドキュメントで使用されている情報は、次のソフトウェアに基づいています。

- Cisco Security Connectorバージョン1.5
- Apple iOSバージョン14.3以降

このドキュメントの情報は、特定のラボ環境にあるデバイスに基づいて作成されました。このド キュメントで使用するすべてのデバイスは、初期(デフォルト)設定の状態から起動しています 。本稼働中のネットワークでは、各コマンドによって起こる可能性がある影響を十分確認してく ださい。

## 背景説明

Cisco Security Connectorに問題がある場合は、Cisco Technical Assistance Center(TAC)にお問い 合わせください。 ユーザはアプリから問題レポートを送信でき、シスコテクニカルサポートエン

ジニアは問題レポートを処理できます。レポートの送信先の電子メールアドレスは、MDM統合ペ ージで指定します。

 ${\bf \hat{\#}}$ :Umbrellaと統合されている場合、問題レポートの電子メールアドレスはUmbrellaポータルで指定されます。

デバイスにCisco Security Connectorアプリケーションをインストールしたら、Clarityが実行されていることを確認できます。

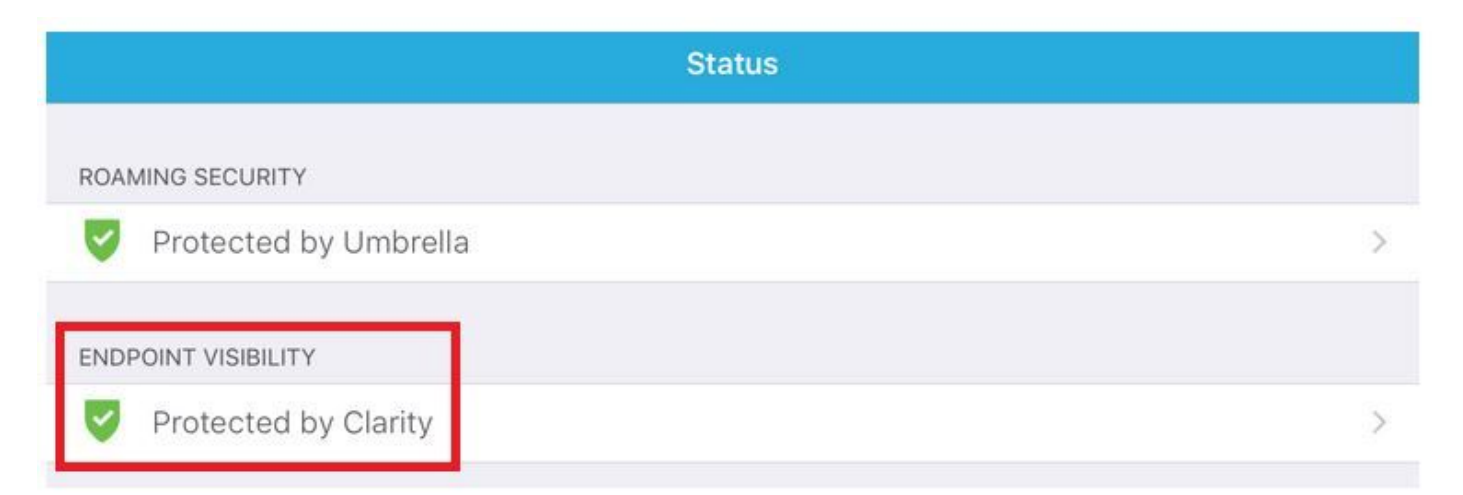

# トラブルシュート

### レポートの問題の生成

ステップ1:[Cisco Security Connector]アイコンをタップします。

ステップ2:ホームページに移動し、図に示すように「i」記号を選択します。